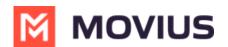

# Add preferred language for a user

Last Modified on 11/17/2023 4:57 pm EST

Read on to learn about how to add a preferred language for a single MultiLine user or multiple MultiLine users.

#### **Overview**

Adding a preferred language for a MultiLine user sets MultiLine to configure auto-messages for hte user in the set language. You can set the preferred language for users when you invite a user or by using these instructions.

#### Before you start

• An admin must have "Accounts" Privilege in their Role in the organization to do these instructions. See <u>What Admin Privileges are in Management Portal?</u> (https://help.moviuscorp.com/help/what-admin-roles-mmp).

### Set preferred language for a single user

- 1. Go to Accounts and select the user's account.
- 2. Select the language for the user from the **Language** drop-down menu.

| Profile Activity  |                                |
|-------------------|--------------------------------|
| MultiLine         | 16416316062                    |
| User Permissions  | COS UATO (Default) ~           |
| Compliance Group  | Unrestricted ~                 |
| Organization      | WhatsappOrg                    |
| Device #          | 917483801812                   |
| Language          | Français 🗸                     |
| Forwarding Number | Enter number with country code |
|                   |                                |

# MOVIUS

## Set preferred language for multiple users

- 1. Go to **Accounts**.
- 2. Select Multiple Accounts.
- 3. Select **Edit Accounts**.
- 4. Select the language from the **Language** drop-down menu.

| ◆ [M2023 ×   ◆ [M2023 ×   ◆ [M2023 ×   ⊕ Messag                 | 🗙   🔯 Portal Le 🗙   🕅 Portal Le 🗙 🕅 Movius 🗙 🕞 sql quee 🗙   🌛 sql - S     |  |
|-----------------------------------------------------------------|---------------------------------------------------------------------------|--|
| ← → C                                                           |                                                                           |  |
| 💠 Projects - JIRA 🏾 🥆 Paycor_login 🔇 FASTag Recharge 🤹 UAT - Vi | oiceMail - A 📓 UTAZeta 💿 Selenium WebDrive 😚 VistaADP 🔞 What is Selenium. |  |
| CASHBOARD                                                       | Edit Accounts                                                             |  |
| ACCOUNTS                                                        | 2Users selected                                                           |  |
| ADMINISTRATORS Resend invite Edit Accounts D                    | Note : Call Recording                                                     |  |
| REPORTS  A Name                                                 | Message Recording ×                                                       |  |
| SETUP Prasad IOS                                                | Language Select Your Language ~                                           |  |
|                                                                 | Select Your Language<br>English<br>Español ve                             |  |
| <ul> <li>red Movius</li> </ul>                                  | German<br>red.a'car@movius. Italiano g                                    |  |
| >      red test                                                 | red.a'test123@gm Flemish(Dutch) g                                         |  |
| Displaying 1-100 of 145 Users. Selected 2 Users.                |                                                                           |  |